# **AT42QT1010 Capacitive Touch Breakout Hookup Guide a [learn.sparkfun.com](https://learn.sparkfun.com/tutorials) tutorial**

**Available online at: <http://sfe.io/t168>**

# **Contents**

- [Introduction](#page-0-0)
- [Hardware](#page-3-0) Overview
- [Hardware](#page-5-0) Hookup
- **[Example](#page-9-0) Code**
- [Resources](#page-11-0) and Going Further

# <span id="page-0-0"></span>**Introduction**

If you need to add user input without using a button, then a capacitive touch interface might be the answer. The **[AT42QT1010](https://www.sparkfun.com/products/12041) Capacitive Touch Breakout** offers a single capacitive touch button with easy-to-use digital I/O pins.

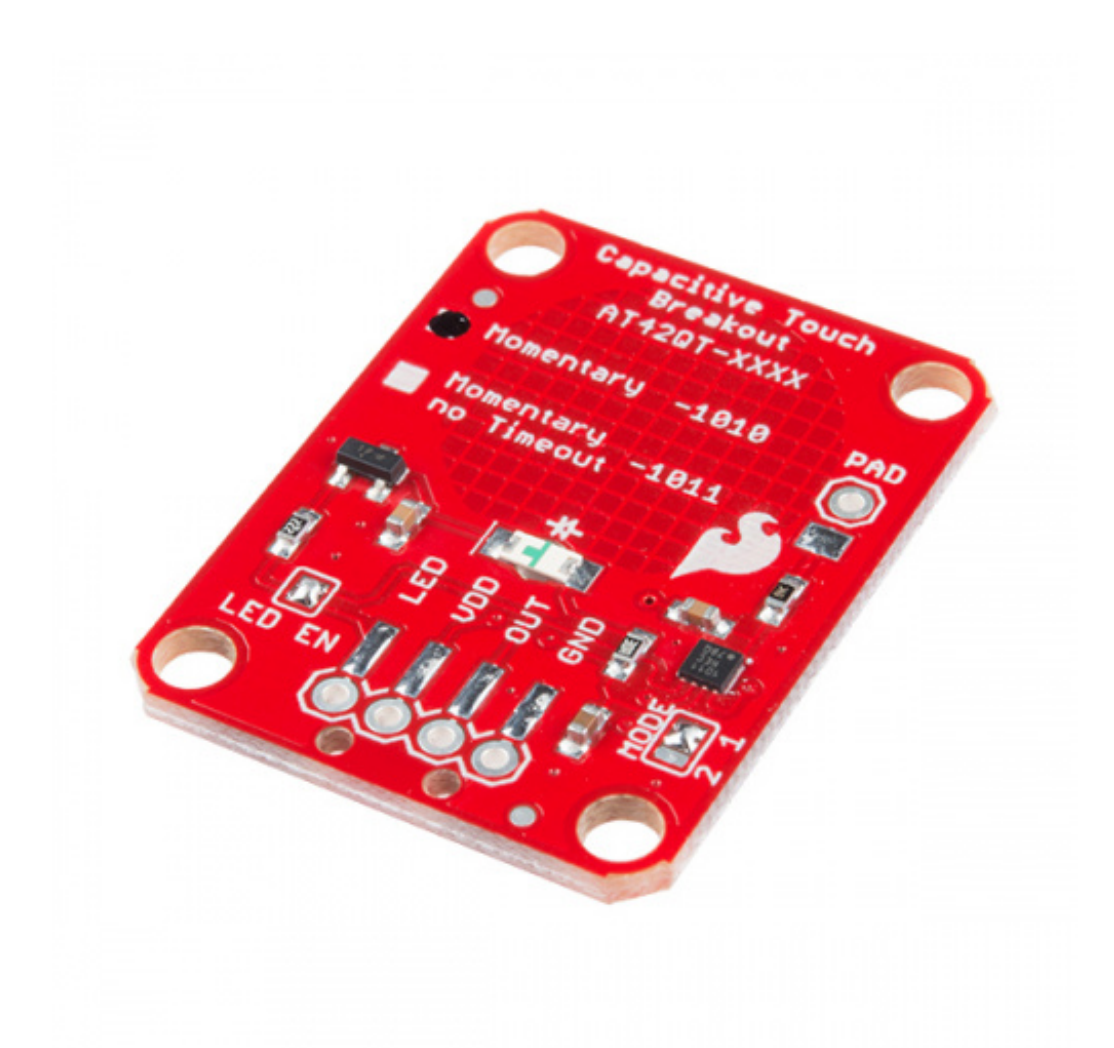

# **SparkFun Capacitive Touch Breakout - [AT42QT1010](https://www.sparkfun.com/products/12041)**

SEN-12041 \$3.95 10 Favorited Favorite 24 Wish List

The AT42QT1010 is a dedicated, single-button capacitive sense chip. The chip handles monitoring a conductive area for touch. As long as a touch (e.g. from a finger) is detected, the AT42QT1010 keeps the output line high. Otherwise, the line is kept low. You just need to provide a power source (1.8V - 5V) and ground for the AT42QT1010 to work. SparkFun's breakout board contains an onboard electrode capable of detecting touches. Additionally, a PAD pin is available if you would like to create your own external electrode.

### **Covered In This Tutorial**

This tutorial will show you how to connect the AT42QT1010 Breakout Board to an Arduino along with some example code to read the board's output. Additionally, alternative ways to use the board will be shown, such as mounting it to an acrylic panel and creating your own capacitive sensing

pad.

### **Required Materials**

- [AT42QT1010](https://www.sparkfun.com/products/12041) Capacitive Touch Breakout Board
- [Arduino](https://www.sparkfun.com/products/11021), [RedBoard](https://www.sparkfun.com/products/11575) or any [Arduino-compatible](https://www.sparkfun.com/categories/242) board.
- 4-Pin Male SMD [header](https://www.sparkfun.com/products/12638) or Male PTH [headers](https://www.sparkfun.com/products/116) to make the board breadboard compatible.
- [Jumper](https://www.sparkfun.com/products/11026) wires to connect from breadboard to Arduino.
- [Breadboard](https://www.sparkfun.com/products/9567) to tie everything together.

# **Suggested Reading**

# **How to Solder: Through-Hole Soldering**

This tutorial covers everything you need to know about through-hole soldering. Favorited Favorite 75

### **Working with Wire**

How to strip, crimp, and work with wire. Favorited Favorite 52

# **What is an Arduino?**

What is this 'Arduino' thing anyway? This tutorials dives into what an Arduino is and along with Arduino projects and widgets. Favorited Favorite 56

### **Button and Switch Basics**

A tutorial on electronics' most overlooked and underappreciated component: the switch! Here we explain the difference between momentary and maintained switches and what all those acronyms (NO, NC, SPDT, SPST, ...) stand for. Favorited Favorite 56

# **Light-Emitting Diodes (LEDs)**

Learn the basics about LEDs as well as some more advanced topics to help you calculate requirements for projects containing many LEDs. Favorited Favorite 68

# **Capacitors**

Learn about all things capacitors. How they're made. How they work. How they look. Types of capacitors. Series/parallel capacitors. Capacitor applications. Favorited Favorite 87

# <span id="page-3-0"></span>**Hardware Overview**

If we look at the front of the board, we see a large, circular pad (the "electrode") and several pins. The on-board electrode will detect touches when pressed with a finger as long as the board is powered.

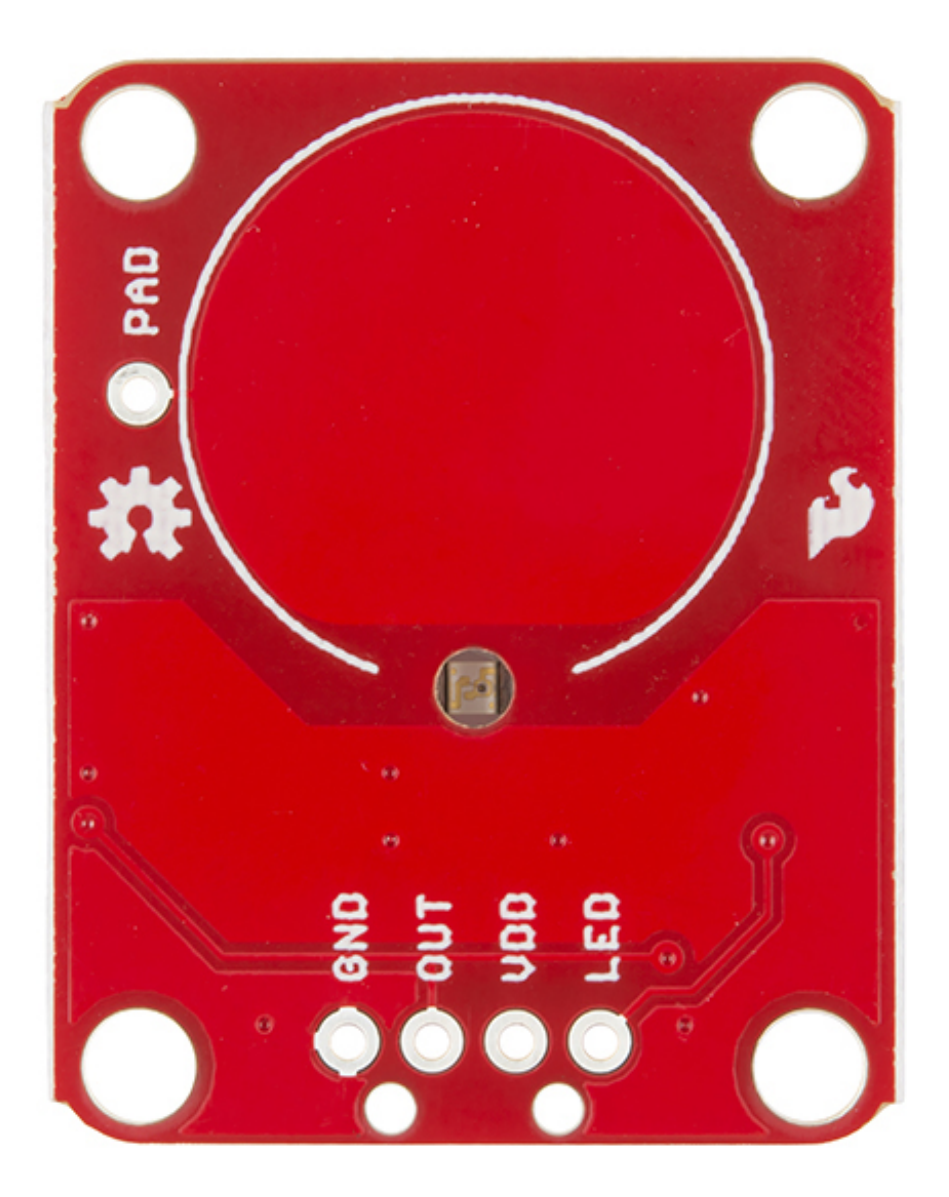

#### *AT42QT1010 Breakout front*

**GND** should be connected to the ground of the host circuit.

**OUT** is the output of the AT42QT1010. HIGH on touch, LOW otherwise.

**VDD** is the power supply for the AT42QT1010 and needs to be connected to a voltage between 1.8V - 5V.

LED controls the operation of the on-board LED. By default, it is connected to the OUT pin. If you

de-solder the "LED Enable" jumper on the back side, you can independently control the LED.

**PAD** is located in the upper-left corner and allows you to connect to an external electrode. Note that there is a small surface mount pad on the back side by the PAD pin hole. If you want to mount the board flush, you can solder a wire directly to the surface mount pad.

### **How It Works**

Take a look at the back side of the board.

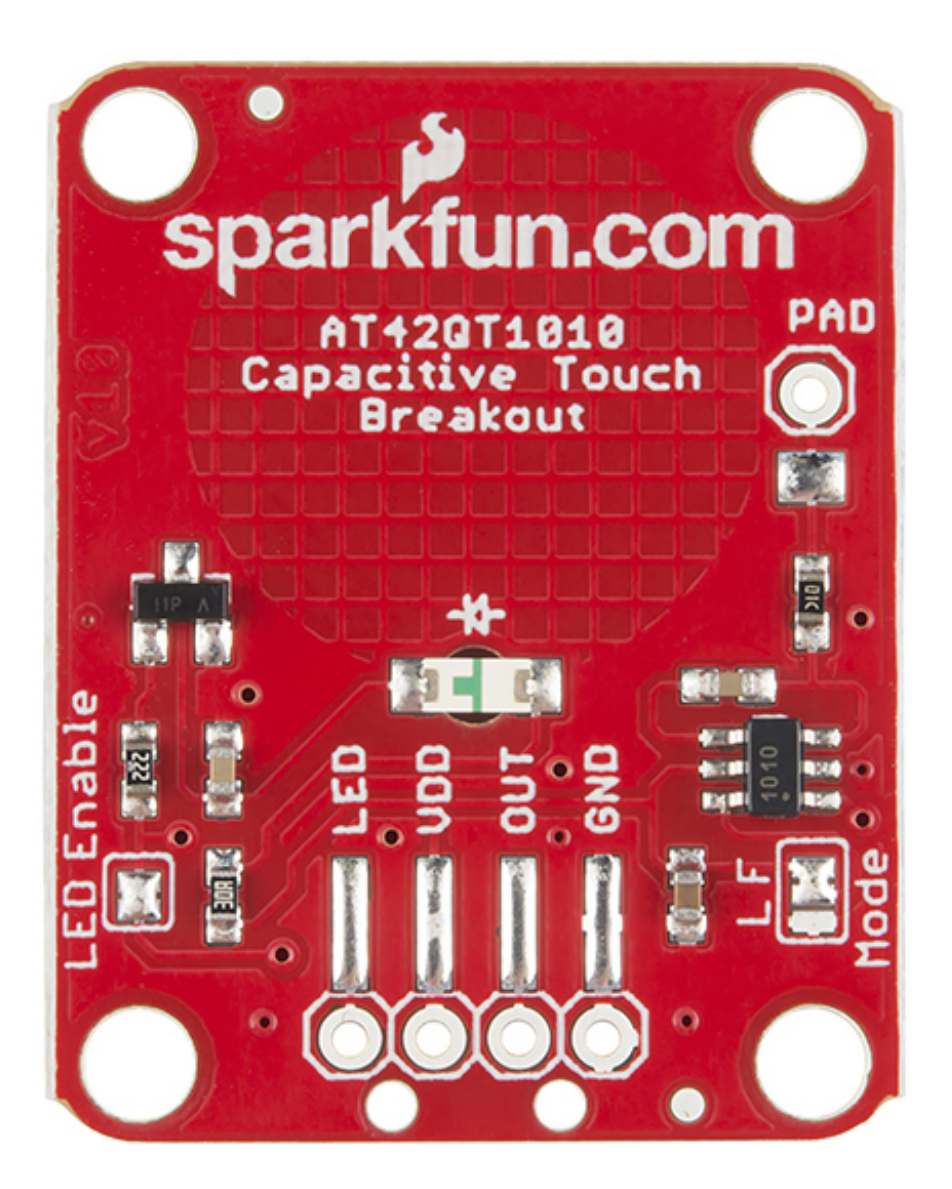

#### *AT42QT1010 Breakout back*

The AT42QT1010 chip is located on the right side of the board. It uses a resistor and a capacitor network to adjust the sensitivity of the electrode. High frequency pulses are sent to the pad. When a fleshy object (such as a finger) approaches the pad, it acts like a very small capacitor and changes the shape of the pulses. When the AT42QT1010 detects these slight changes, it raises the OUT line to HIGH, indicating a touch is present. Once the pulses return to normal (i.e. the fleshy object is moved away from the pad), the AT42QT1010 drives the OUT line LOW.

#### **LED Enable**

The output from the AT42QT1010 goes directly to the OUT pin on the board as well as to the transistor (left side), which operates the LED (center of board). By default, the OUT line and LED lines are connected, which means that on a touch, the on-board LED lights up. You can disconnect the LED by de-soldering the jumper labeled "LED Enable." This will cause the LED to no longer light up on a touch, but you can still drive the LED using the LED pin on the board.

#### **Mode**

On the right side of the board, you will also notice a jumper labeled "Mode" with "L" and "F" markers. By default, the center pad and the "F" pad are connected, which puts the AT42QT1010 in "Fast" mode. In Fast mode, the chip is more responsive to touch events but draws 200µA - 750µA in normal operation. If you de-solder this jumper and connect the center pad to the "L" pad, the AT42QT1010 will be in "Low Power" mode. In this mode, the chip is slightly less responsive to events but only uses 15µA - 75µA.

# <span id="page-5-0"></span>**Hardware Hookup**

#### **Assembly**

If you are not planning to mount the board flush to a panel, you [cansolder](https://www.sparkfun.com/products/116) either [wires](https://www.sparkfun.com/products/11375) or break away headers to the 4 header holes on the board.

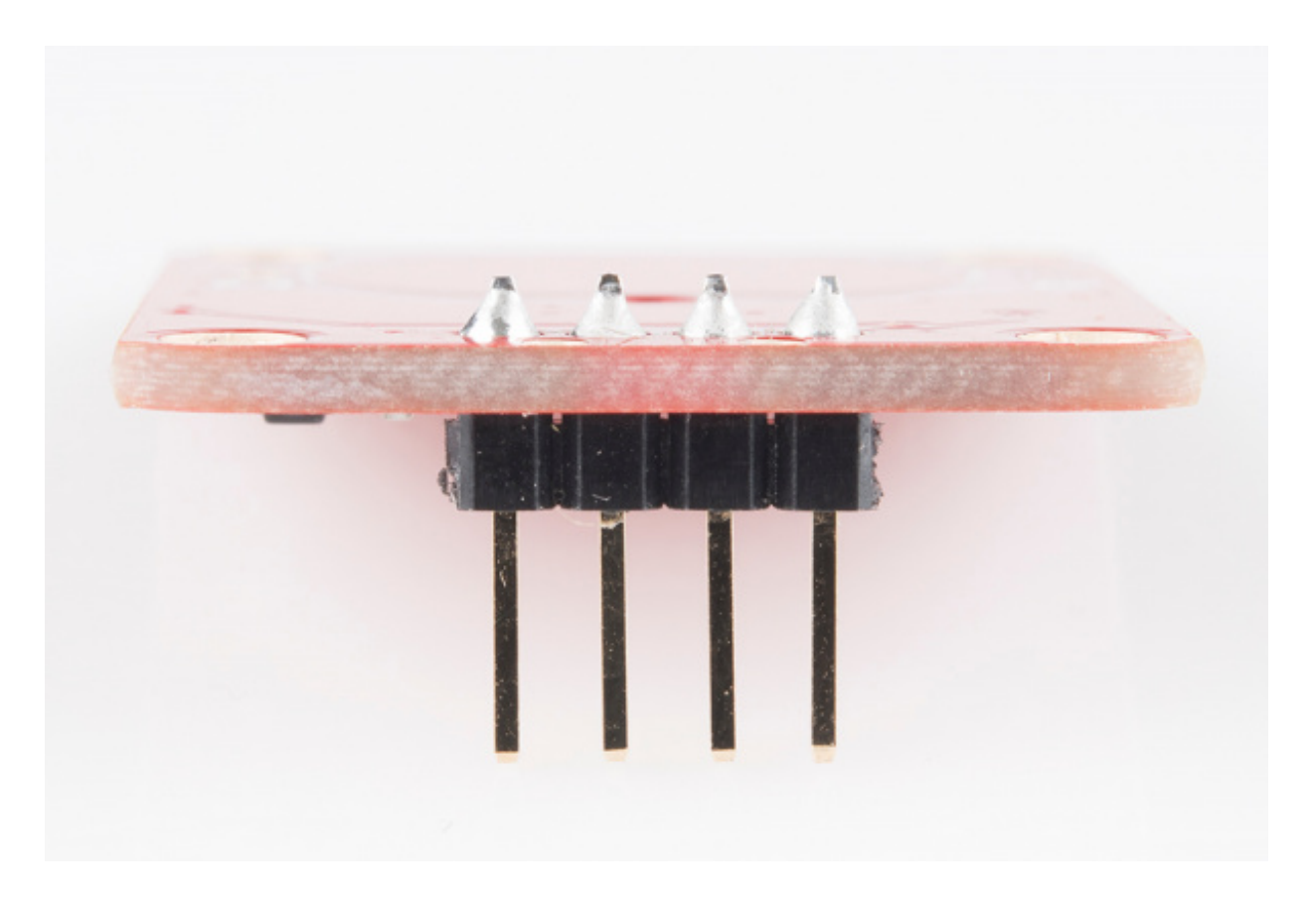

*PTH headers are recommended if you are using a breadboard.*

On the other hand, if you wish to mount the [AT42QT1010](https://www.sparkfun.com/products/12638) to a panel, you carsolder a 4-pin male header to the SMD pads.

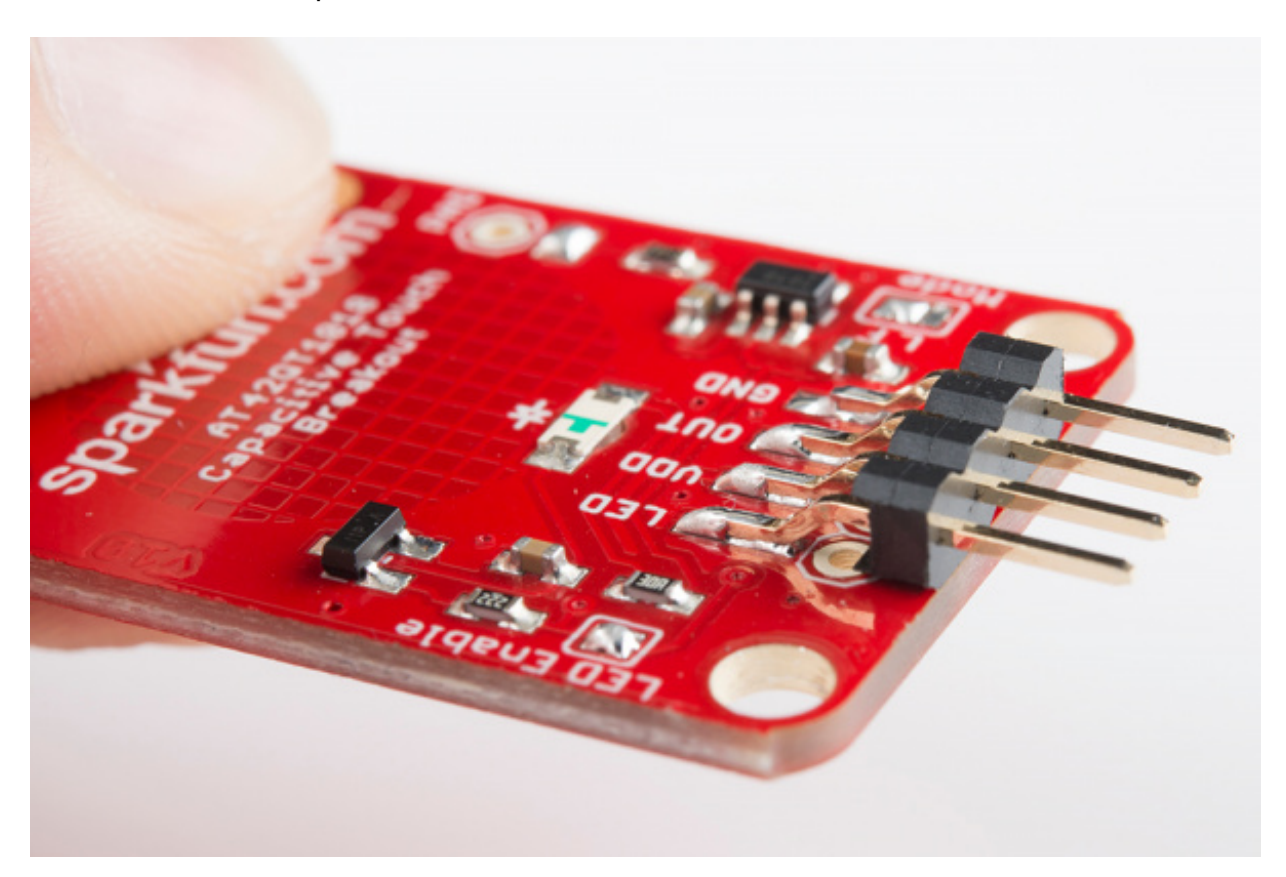

### **Connecting the AT42QT1010 Breakout Board**

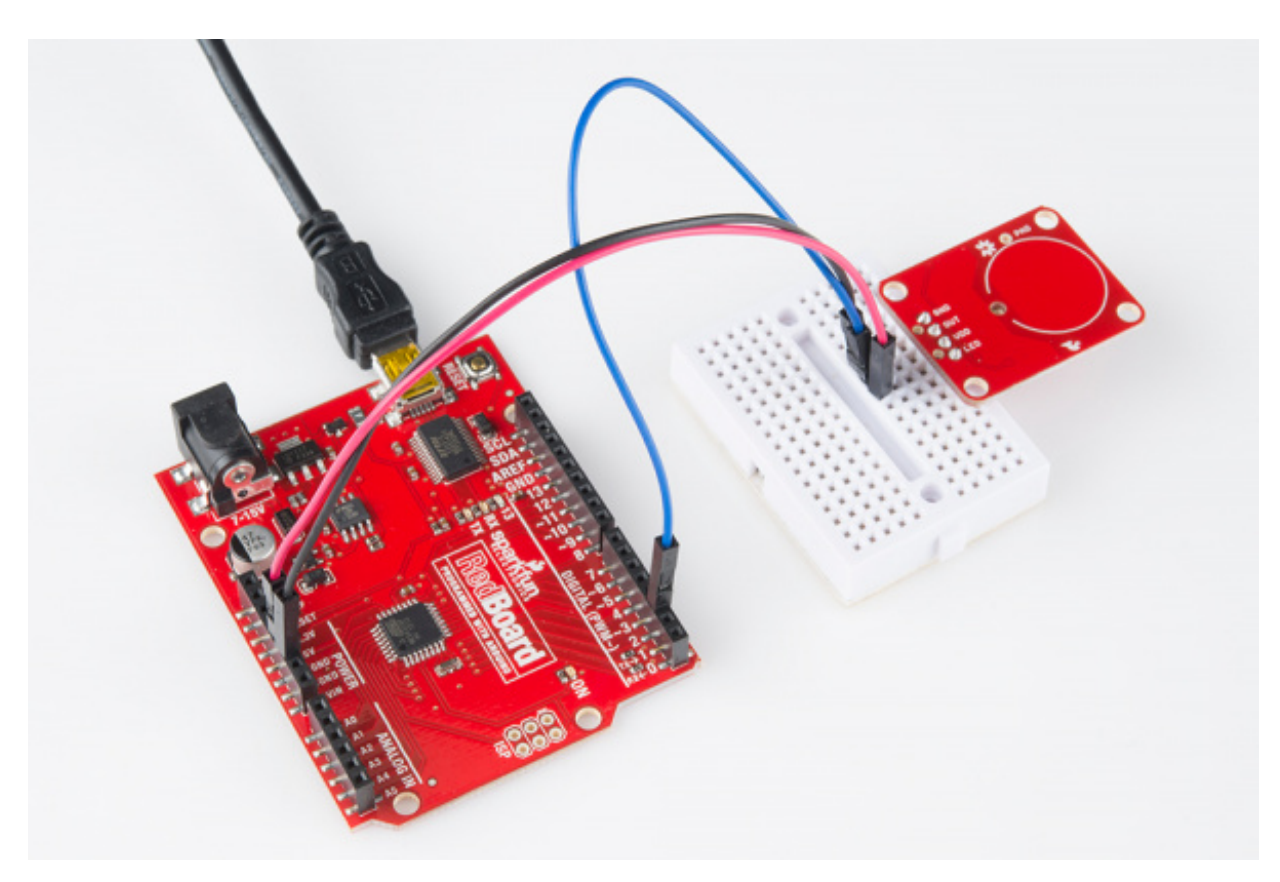

*Basic hookup using an Arduino and a breadboard*

For an Arduino, make the following connections with jumper wires:

 $(AT42QT1010 \rightarrow \text{Arduino})$ 

- $\bullet$  VDD  $\rightarrow$  5V
- $\bullet$  OUT  $\rightarrow$  2
- $\bullet$  GND  $\rightarrow$  GND

#### **Mounting the AT42QT1010 Breakout Board**

One advantage of capacitive touch boards is their ability to be mounted to panels and detect touch through thin plastic, cardboard, etc. Using a drill or laser cutter, cut four 0.125 inch holes in the same pattern as the mounting holes on the breakout board.

Attach the board to the panel using $#4-40$  [screws](https://www.sparkfun.com/products/10452) and  $#4-40$  nuts.

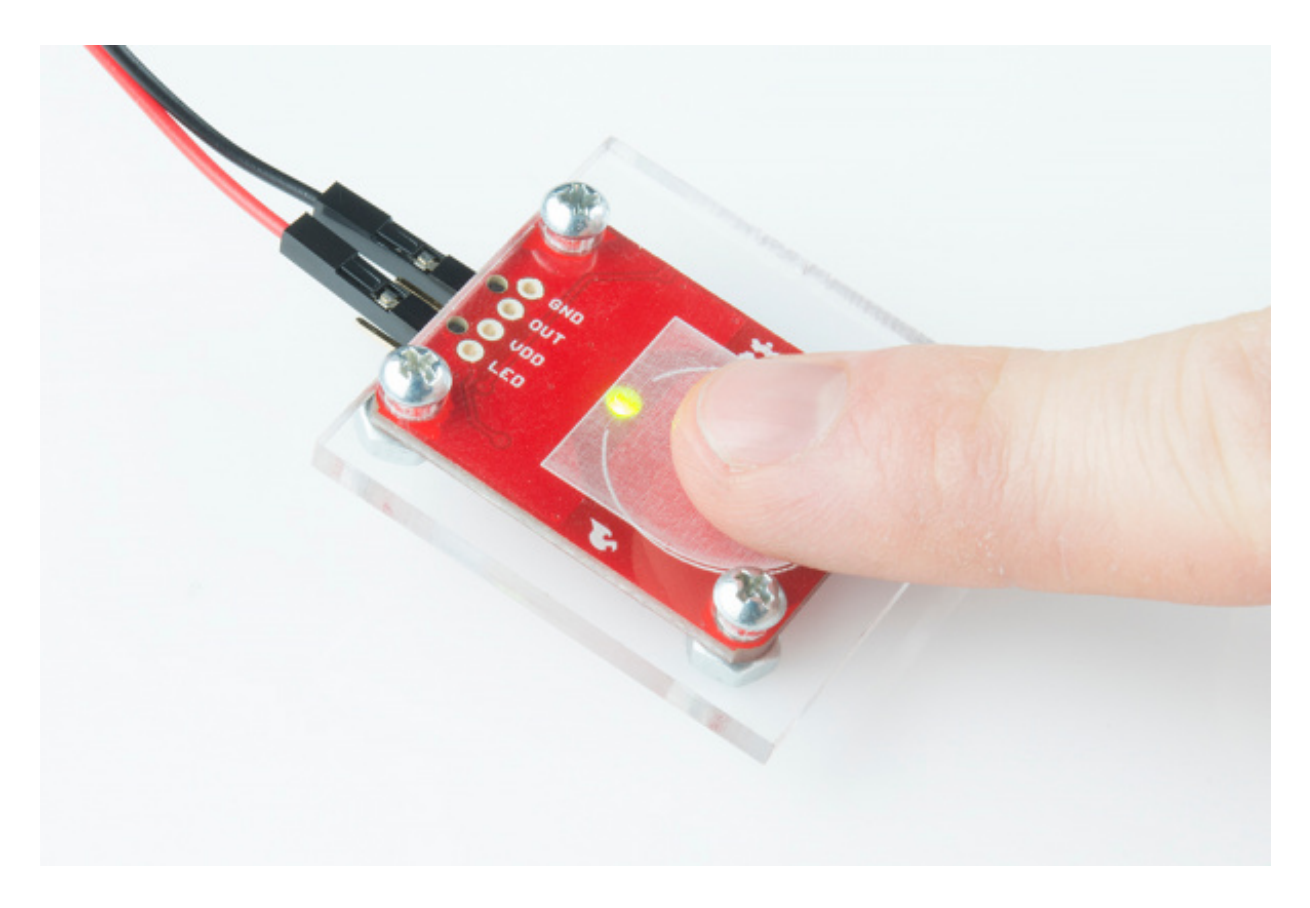

*The AT42QT1010 will detect touch through 0.125 inch acrylic*

# **External Electrode**

You can create your own electrode by using foil, copper tape, or any other conductive material. Cut or shape the electrode and attach a wire between the electrode and the PAD pin on the AT42QT1010 breakout board. The electrode can be almost any shape and size.

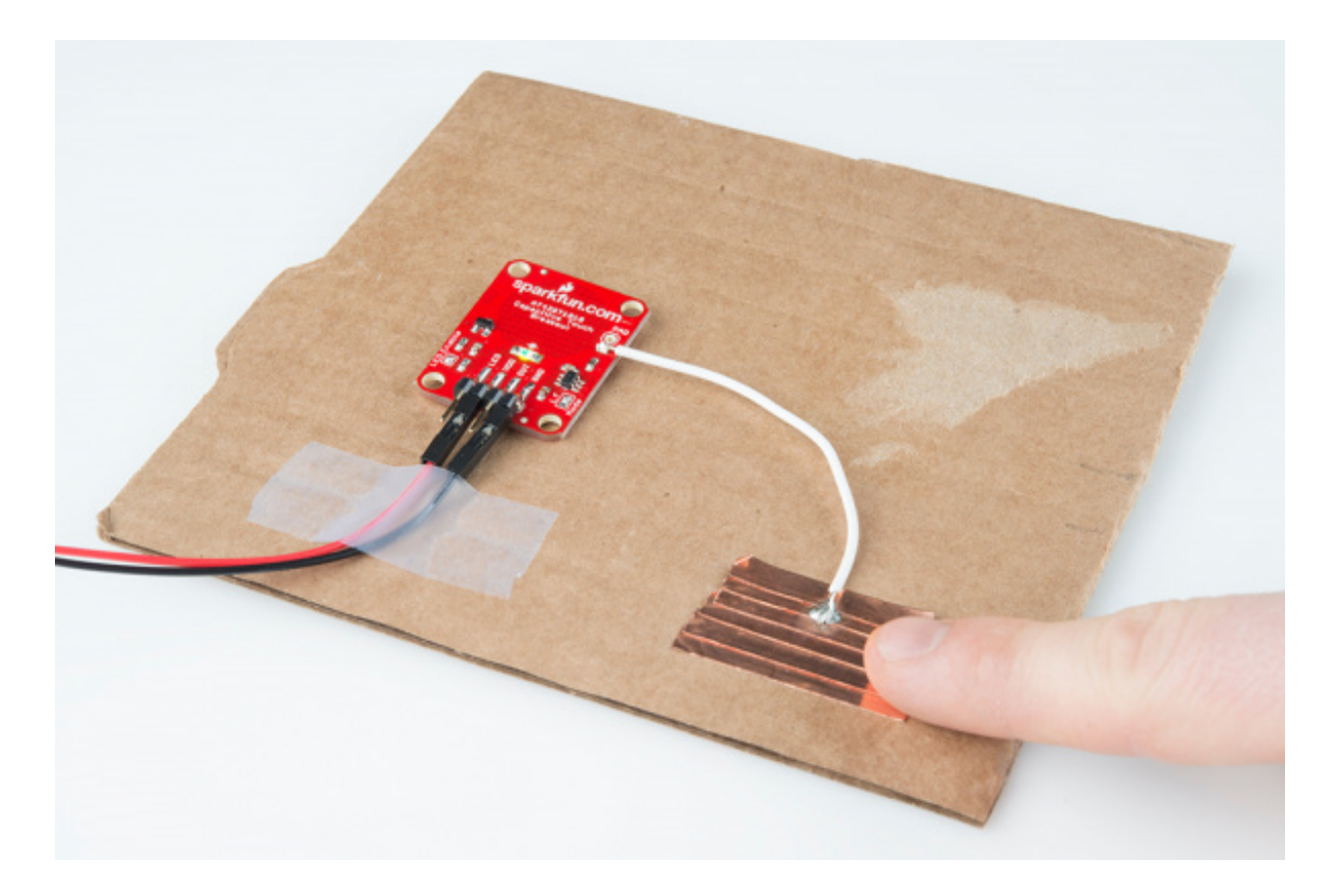

*Touch can be detected on external electrodes*

# <span id="page-9-0"></span>**Example Code**

Open the Arduino program and paste the following code into the sketch:

language:c /\* 12-23-2013 SparkFun Electronics 2013 Shawn Hymel

This code is public domain but you buy me a beer if you use this and we meet someday (Beerware license).

Description:

This sketch shows how to use the SparkFun AT42QT1010 Breakout Board. If you touch the Capacitive Touch area on the breakout board, the LED attached to the Arduino will light up (in addition to the LED on the AT42QT1010 breakout board).

Simply connect power and ground to the breakout board, and the AT42QT1010 handles all the capacitive touch functions. By default, the board will light up the green LED when the pad is touched. A wire may also be connected from OUT on the breakout board to a digital input pin on an Arduino. This signal is normally LOW but goes HIGH on a touch detection.

The "LED Enable" solder jumper may be de-soldered in order to Page 10 of 13 control the LED directly from the LED pin. This is useful if you want to light up a button that the user needs to push.

Hardware connections:

Uno Pin AT42QT1010 Board Function

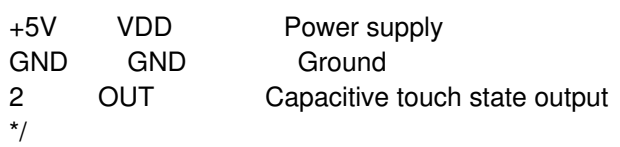

```
// Constants
const int TOUCH_BUTTON_PIN = 2; // Input pin for touch state
const int LED_ PIN = 13; // Pin number for LED
```
// Global Variables int buttonState =  $0$ ;  $\frac{1}{2}$  Variable for reading button

void setup() {

// Configure button pin as input pinMode(TOUCH\_BUTTON\_PIN, INPUT);

```
// Configure LED pin as output
pinMode(LED_PIN, OUTPUT);
```

```
}
```
void loop() {

```
// Read the state of the capacitive touch board
buttonState = digitalRead(TOUCH_BUTTON_PIN);
```

```
// If a touch is detected, turn on the LED
 if (buttonState == HIGH) {
  digitalWrite(LED_PIN, HIGH);
 } else {
  digitalWrite(LED_PIN, LOW);
 }
}
```
Plug in the Arduino and upload the code. You should see the LED on the AT42QT1010 board and the LED on the Arduino light up when you touch the electrode.

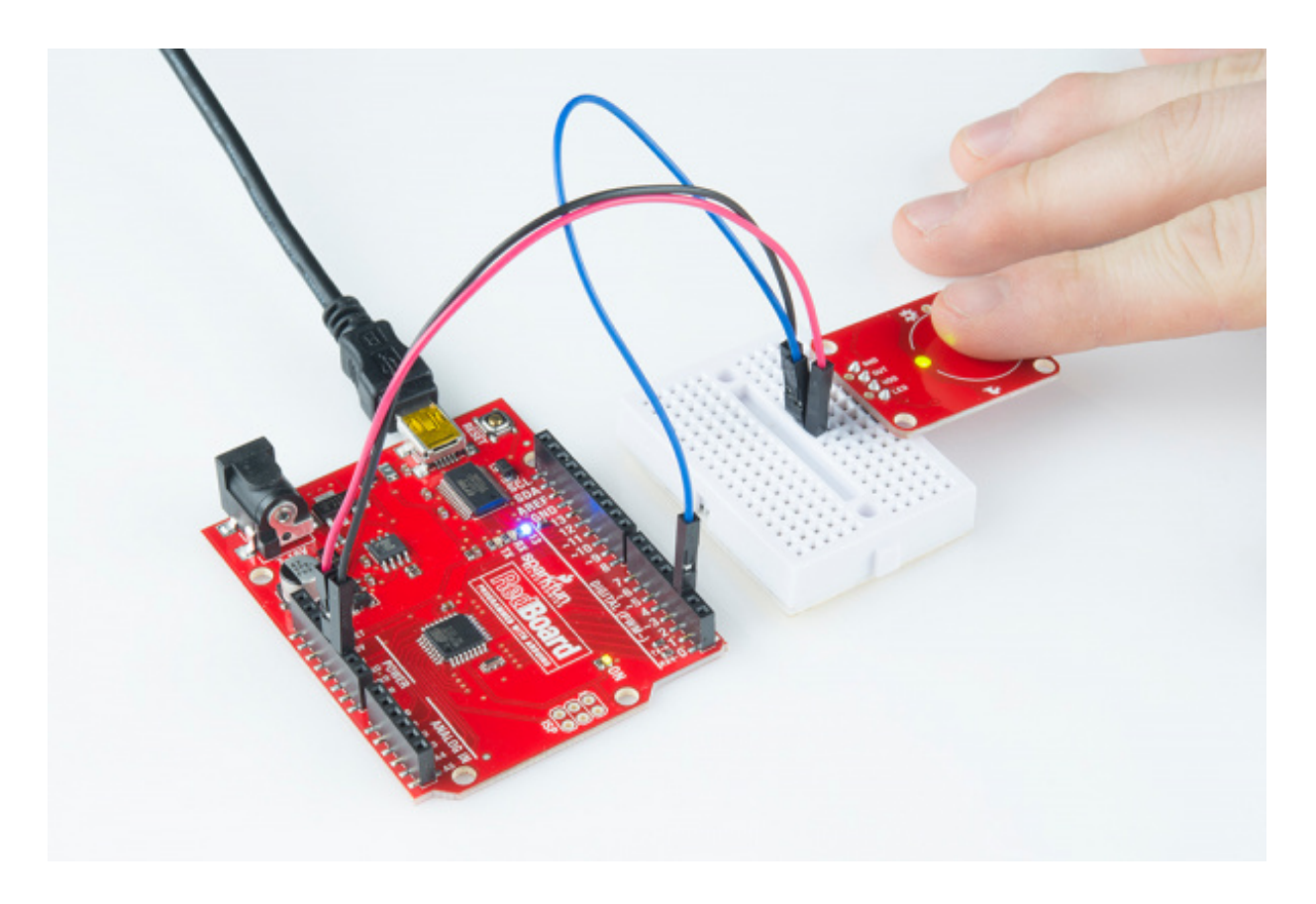

*The AT42QT1010 detects touches, and the Arduino monitors pin 2 for the output of the AT42QT1010.*

# <span id="page-11-0"></span>**Resources and Going Further**

The AT42QT1010 is a great way to add a single capacitive touch button to a project. For example:

- Create a hidden button for the [Illuminated](https://learn.sparkfun.com/tutorials/quick-illuminated-boxes) Boxes.
- Replace the Wake-On-Shake module with a capacitive touch button for the Uncertain 7-Cube
- Add a hidden, capacitive touch button to almost anything!

If you need more than one capacitive touch button in your project, you might want to look at some other products:

- MPR121 [Capacitive](https://www.sparkfun.com/products/9695) Touch Breakout
- MPR121 [Capacitive](https://www.sparkfun.com/products/10250) Touch Keypad
- [Touch](https://www.sparkfun.com/products/10508) Shield

#### **Resources**

- [AT42QT1010](https://cdn.sparkfun.com/assets/learn_tutorials/1/6/8/AT42QT1010_Datasheet.pdf) Datasheet
- Secrets of a [Successful](http://www.atmel.com/images/an-kd02_103-touch_secrets.pdf) QTouch Design
- **Breakout Board [Schematic](https://github.com/sparkfun/AT42QT1010_Capacitive_Touch_Breakout/raw/master/Hardware/AT42QT1010_Capacitive_Touch_Breakout.pdf)**
- Eagle and [Project](https://github.com/sparkfun/AT42QT1010_Capacitive_Touch_Breakout/archive/master.zip) Files
- **GitHub [Repository](https://github.com/sparkfun/AT42QT1010_Capacitive_Touch_Breakout)**

[learn.sparkfun.com](https://learn.sparkfun.com) | CC [BY-SA](http://creativecommons.org/licenses/by-sa/3.0/) 3.0 | SparkFun Electronics | Niwot, Colorado